## External Search Committee Members

Search Committees can be composed of a variety of members within our K-State community, but did you know they do *not* have to be an employee at K-State? If a Hiring Manager, Search Chair, or Search Committee is interested is adding another member, please follow the steps below to request access to PageUp for the identified participant.

- 1. Ensure the requisition is approved first.
- 2. Go to HCS Tools  $\rightarrow$  Hiring Toolkit  $\rightarrow$  PageUp Applicant Tracking System and click on the [PageUp Access Request](https://docs.google.com/forms/d/e/1FAIpQLSc7kpMkeA9h9hS-zYa0i5KJkA1cYmf4rTBy6u4w9N_jLMHQWw/viewform#start=embed) button.

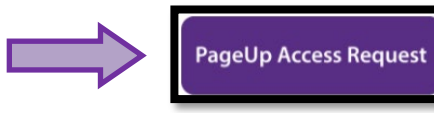

3. Next, complete all the fields required on the form and click submit.

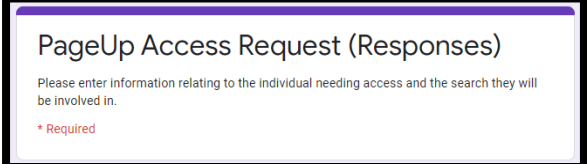

- 4. These requests get processed by Talent Acquisition and once approved, the new participant (and appropriate HCS Liaison) will be sent the following information in an email:
	- a. Username
	- b. Website for logging in to PageUp: [https://admin.dc4.pageuppeople.com](https://admin.dc4.pageuppeople.com/)
	- c. Instructions to Access PageUp for External Users
	- d. Search Committee Quick Instructions for External Users
	- e. Link to complete the online training: **[Search Committee Roles and Responsibilities](https://kstate.qualtrics.com/jfe/form/SV_4Vf2Y33uDobh97n)**
- 5. The user will be directed to setup a password (one is not provided to them).

## **REMEMBER:**

- The security word for external users when logging in is kstate.
- External committee members will use a different login website than K-State Employees.
- All Search Committee members should be utilizing PageUp to review and upload any candidate notes.

If you have questions, please contact your Talent Acquisition Strategic [Partner](https://www.k-state.edu/hcs/about/staff.html)**.**

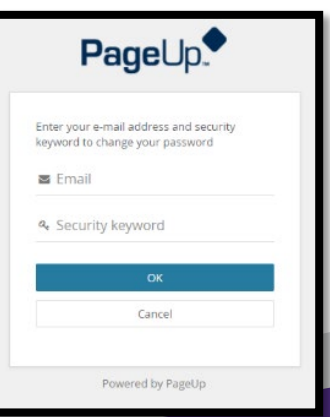

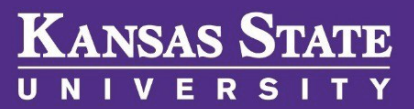